# Pour bien réussir une vidéoconférence TEAMS

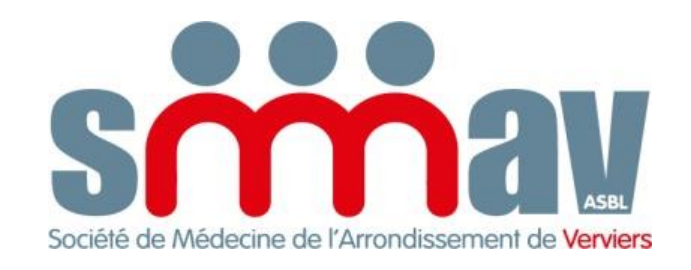

Pour rejoindre la réunion, cliquez sur la phrase en bleu dans le mail

« *cliquez ici pour rejoindre la réunion* »

#### Si vous n'avez pas l'application Teams, choisissez « continuer sur ce navigateur »

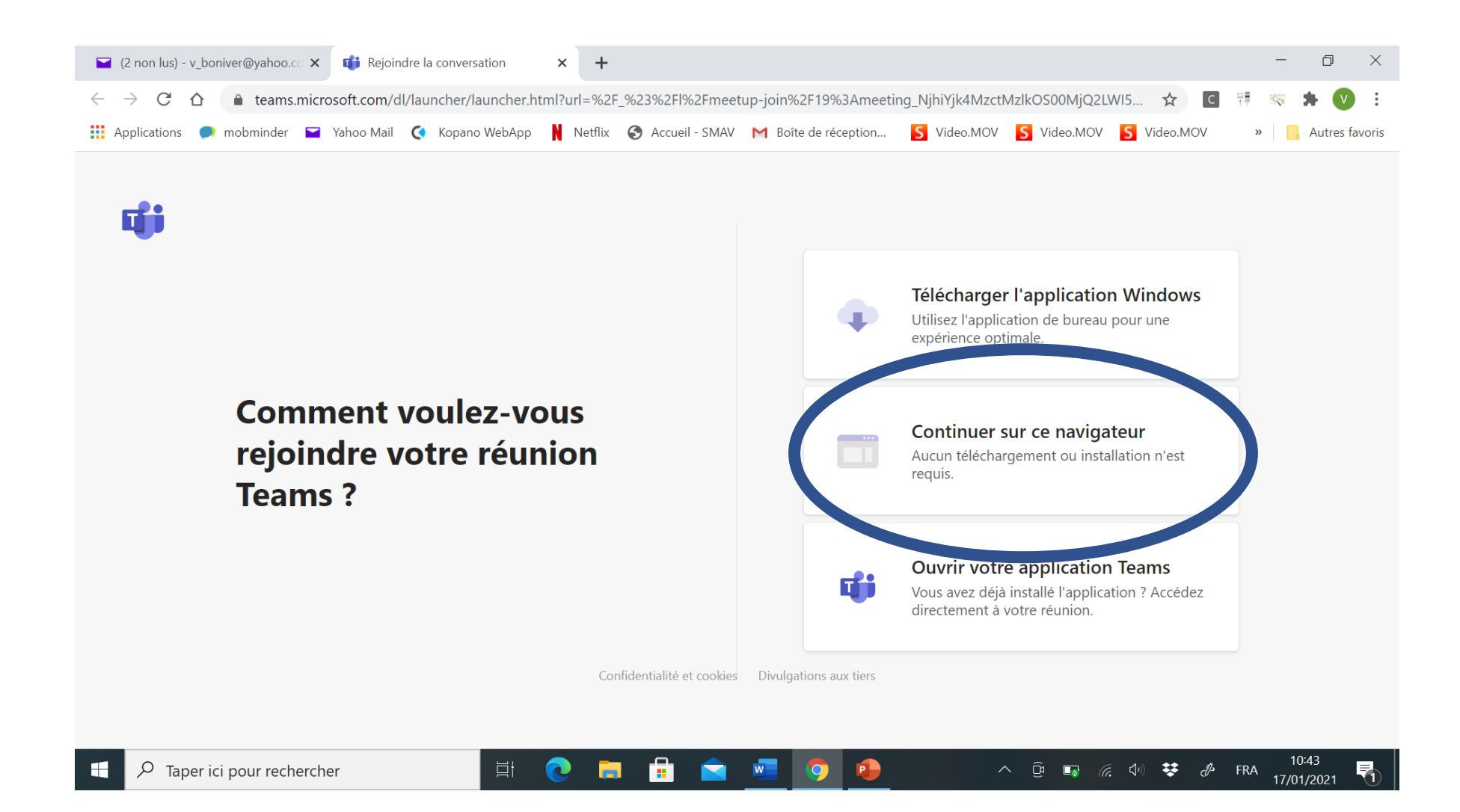

#### Mettez votre prénom + nom + n°INAMI

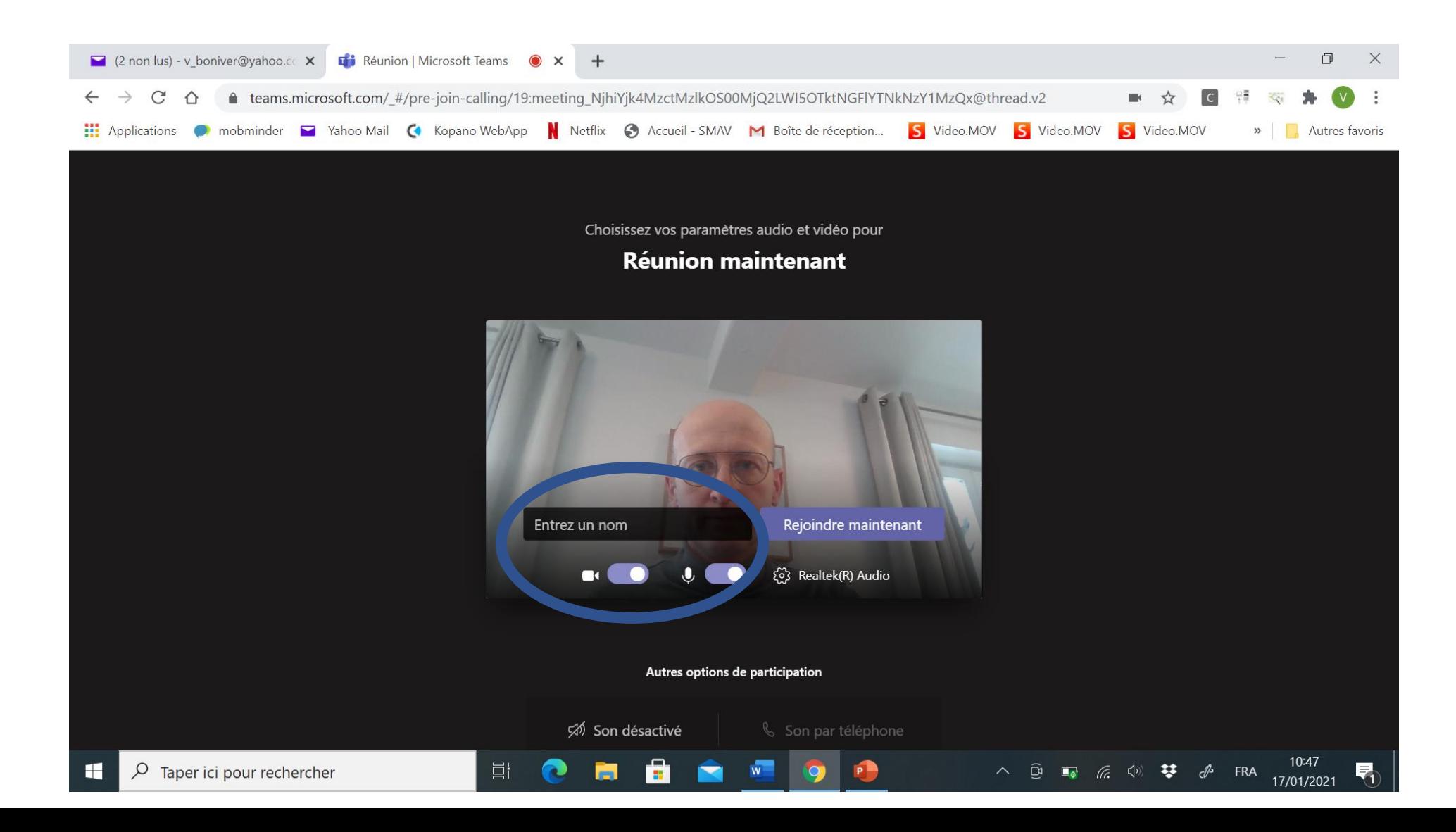

#### Cliquez sur rejoindre maintenant

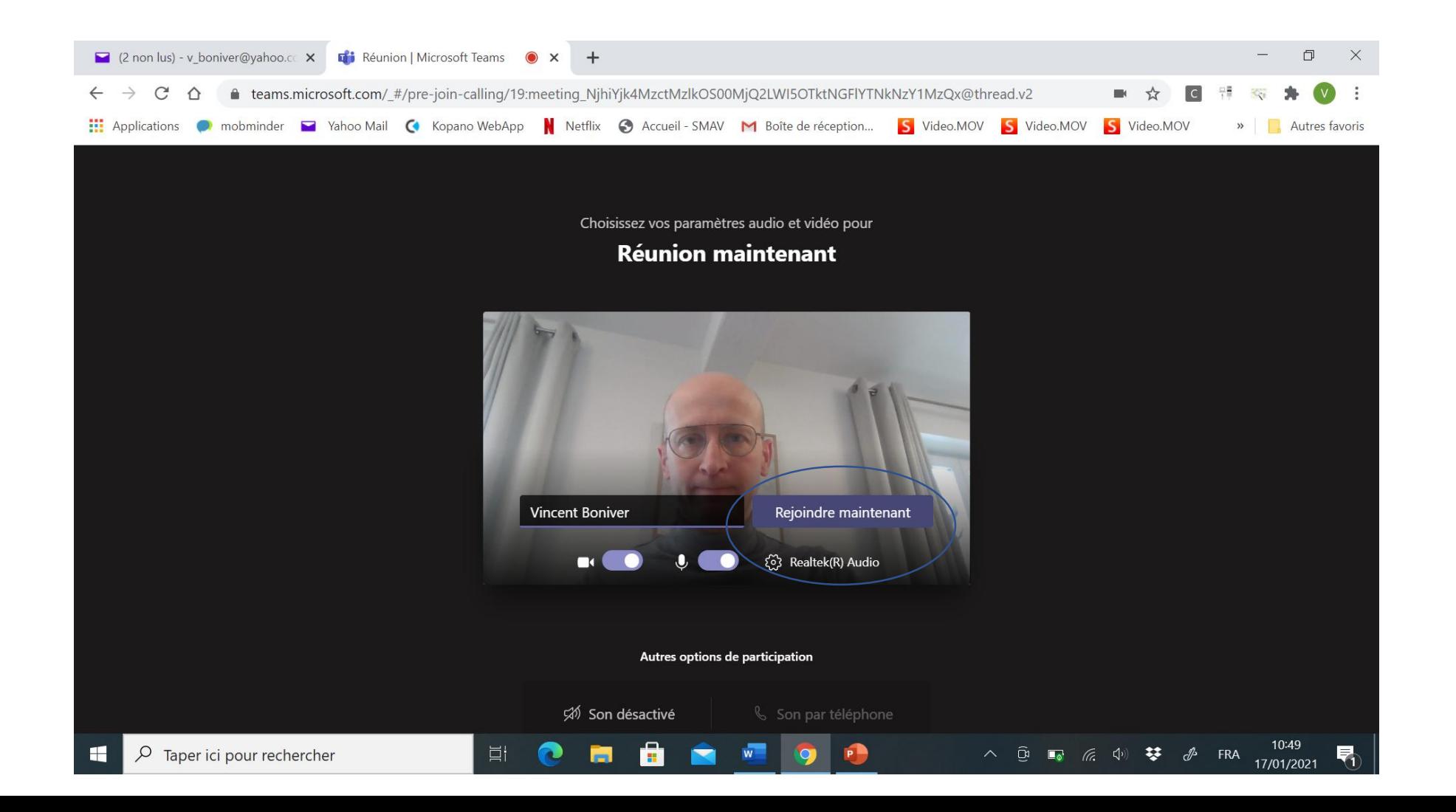

# Pour économiser la ligne et améliorer la qualité, désactivez la caméra

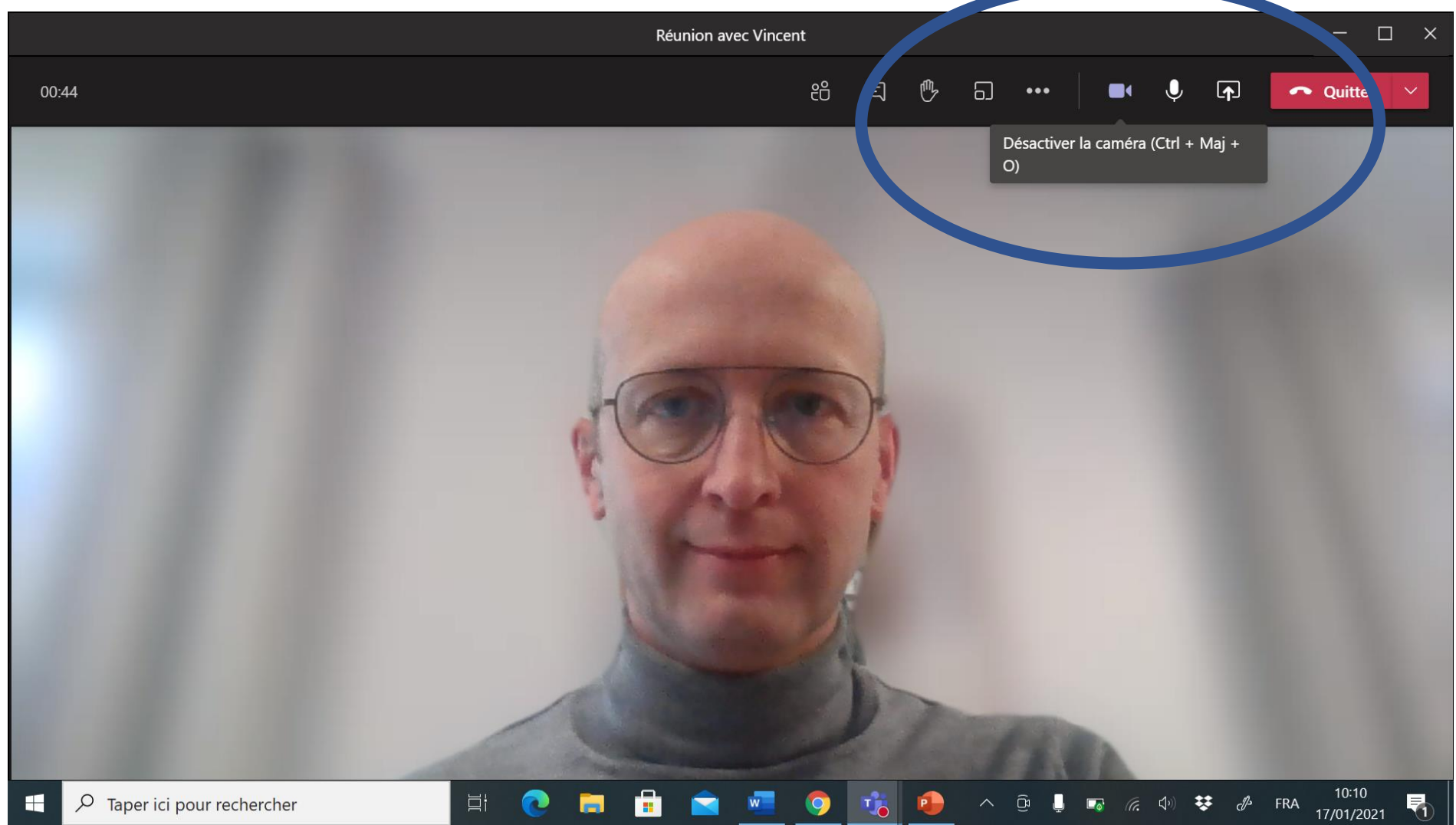

## Désactivez le son, seulement l'orateur et le modérateur gardent le micro activé

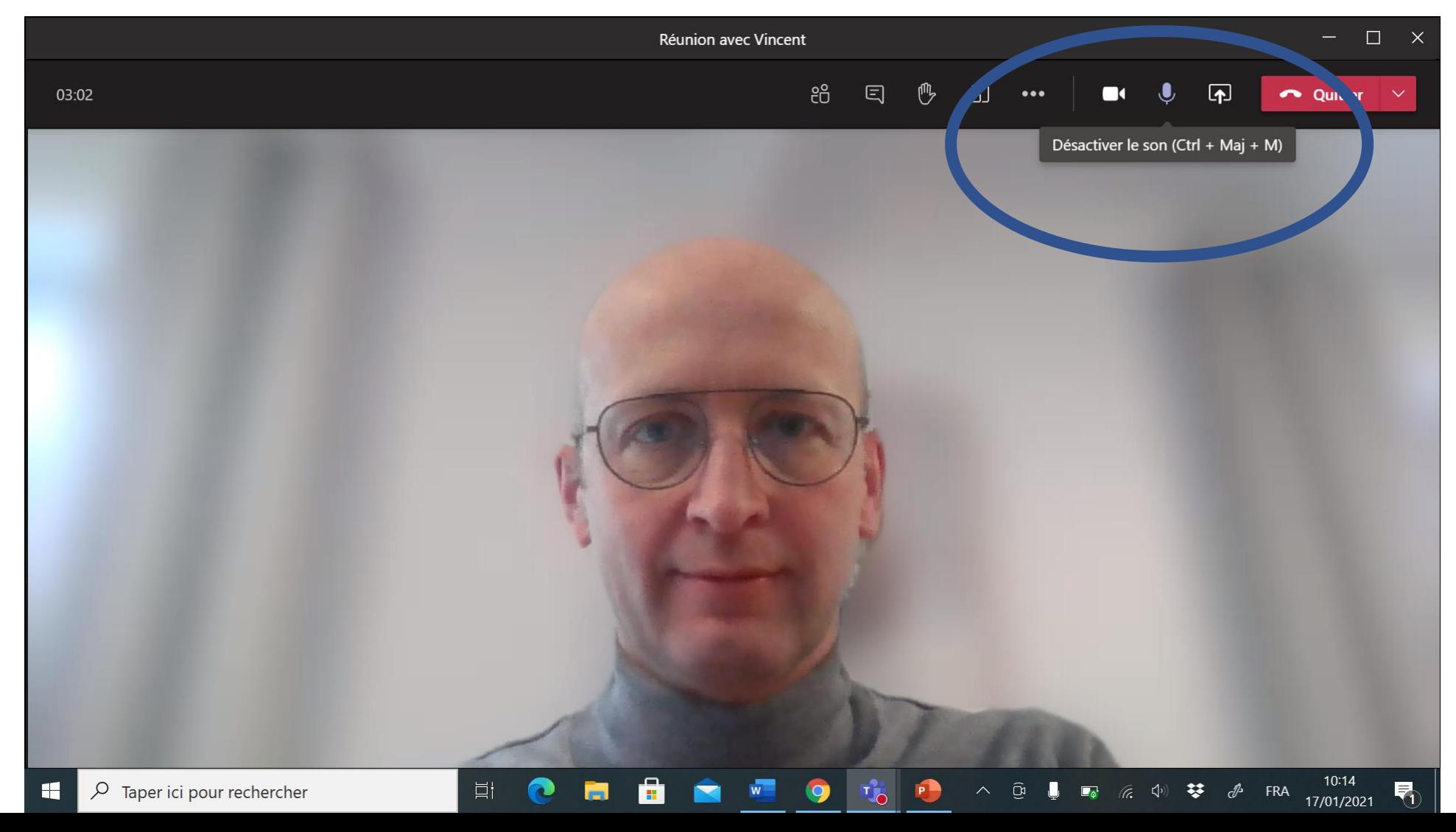

# Affichez votre prénom + nom + n°INAMI dans la conversation pour l'accréditation

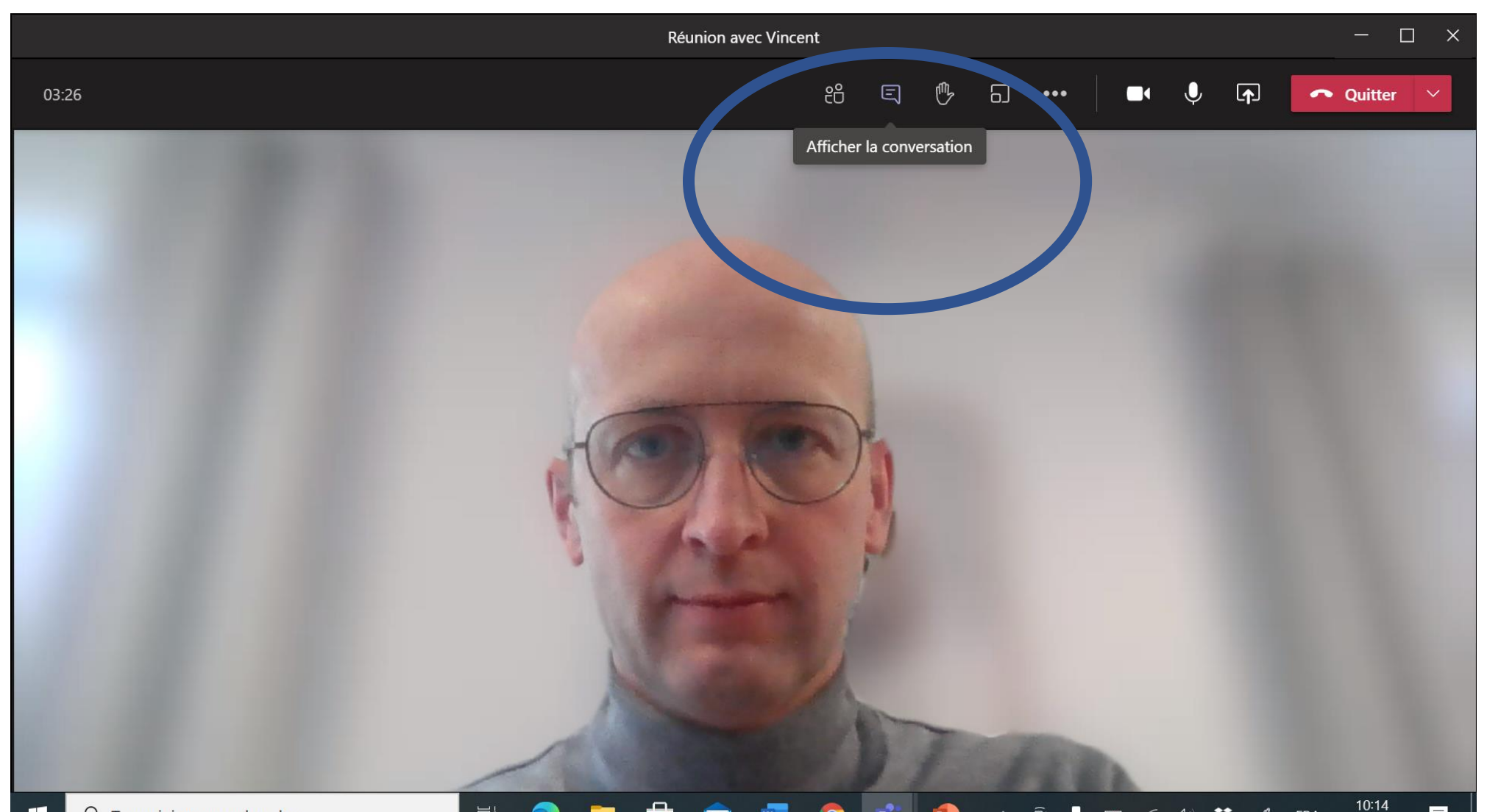

Pour une question : cliquez l'onglet *lever la main*; le modérateur vous autorisera à activer votre micro et votre caméra et à poser votre question

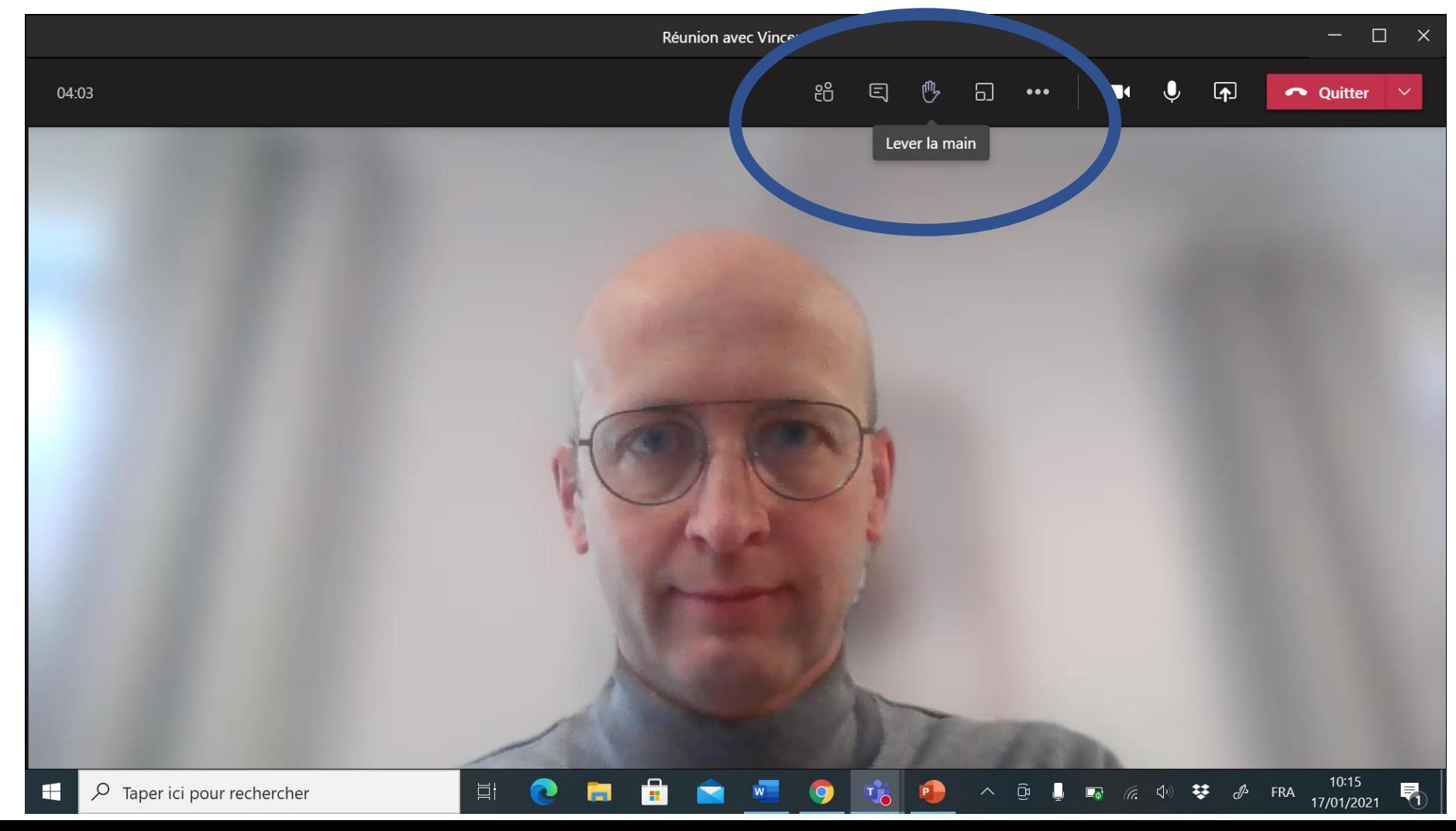

### Merci!